# Using Tab Stops

You were introduced to the use of TAB STOPS in Chapter 2. This chapter will extend their use. Using TAB STOPS efficiently is essential for the production of professional documents. The main TAB STOPS available are described in the following diagram.

Represents a Left Justified Tab

Represents a Centre Justified Tab

Represents a Right Justified Tab

Represents a Decimal Tab

# Using Tab Stops to Enter a Discount Table

Let's enter a simple table that uses the different types of TAB STOPS.

## **A Setting Left Justified Tab Stops**

1 Load Microsoft Word and start a NEW WORD DOCUMENT, or close the current file and select NEW BLANK DOCUMENT from the FILE menu.

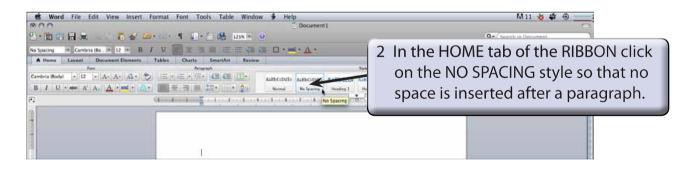

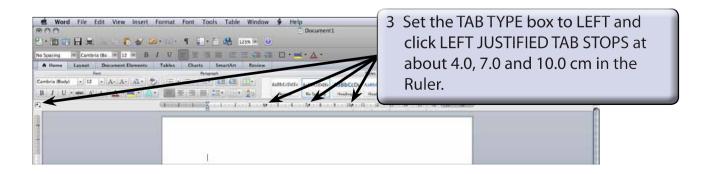

NOTE: If the Ruler is not displayed under the RIBBON, display the VIEW menu and select RULER.

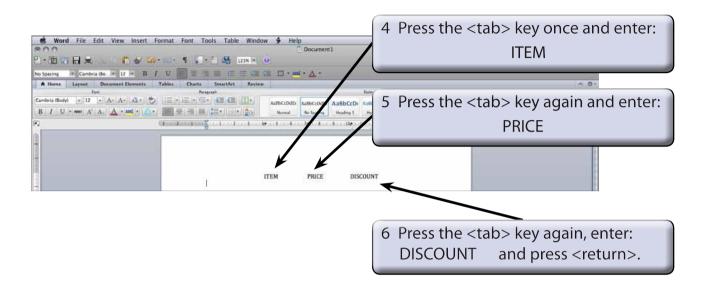

#### **B** Removing Tab Stops

A fresh set of TAB STOPS will be needed on the second line so the current ones will need to be removed.

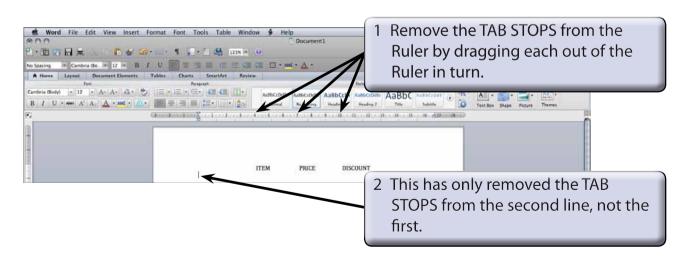

NOTE: If your headings have been affected, the cursor was in the first line or you didn't press < return > after the DISCOUNT heading.

#### C Setting a Right Justified Tab Stop

Right justified tab stops allow you align the right edges of text.

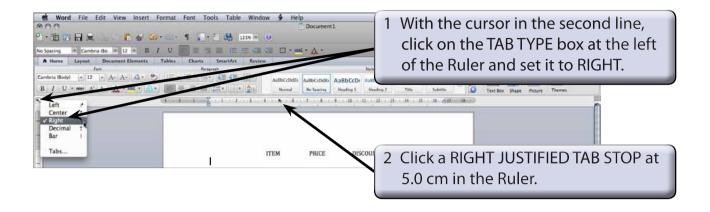

### D Setting Decimal Tab Stops

Decimal Tab Stops allow you to align text on characters such as decimal points.

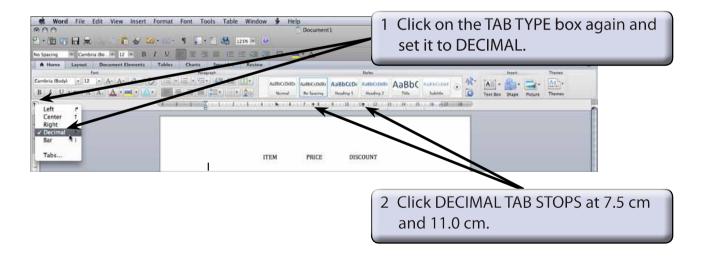

### **E** Completing the Table

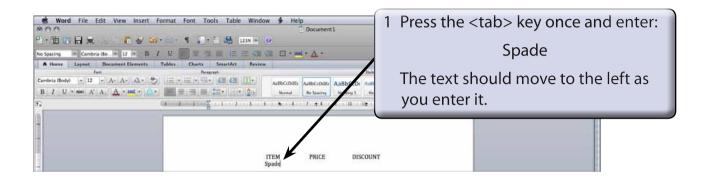

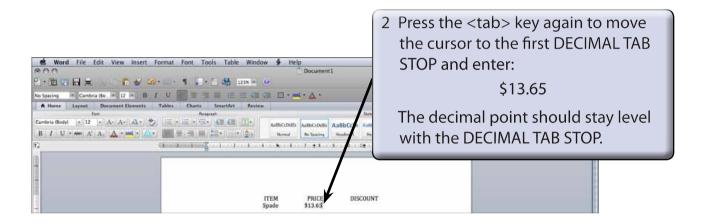

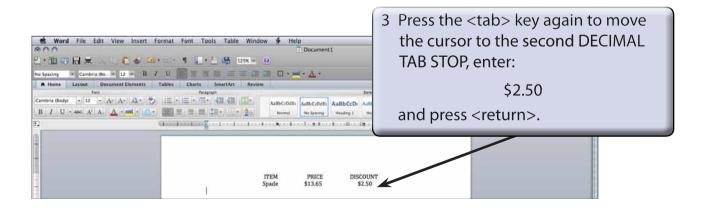